# **Aplikasi Deteksi Suhu dan Orang untuk Ruang Server dengan Raspberry PI**

Markus Daud Giantara <sup>1</sup>, Leo Willyanto Santoso <sup>2</sup> Program Studi Teknik Informatika, Fakultas Teknologi Industri, Universitas Kristen Petra Jl. Siwalankerto 121-131, Surabaya 60236 Telp. (031)-2983455, Fax. (031)-8417658 E-mail: [markusdg14@gmail.com](mailto:markusdg14@gmail.com)<sup>1</sup>, [leow@petra.ac.id](mailto:leow@petra.ac.id)<sup>2</sup>

## **ABSTRAK**

Ruangan server adalah sebuah ruangan yang digunakan untuk menyimpan server, perangkat jaringan, dan perangkat lainnya. Sebuah ruangan server memiliki standar keamanan yang melindungi perangkat – perangkat yang ada di dalamnya, mulai dari suhu udara dalam sebuah ruangan server, kelembaban ruangan, kebakaran, serta akses keluar masuknya orang – orang yang dianggap kurang bertanggung jawab.

Kurangnya pengawasan dan pemantauan suhu dan kelembaban ruangan sering terjadi. Hal ini disebabkan kurangnya pengawasan atau pengontrolan dari *staff* atau *admin* dari ruang *server* tersebut. Jika suhu dan kelembaban ruangan *server* sering tidak terkontrol maka akan terjadi kerusakan pada perangkat *server* yang berada dalam ruangan *server* tersebut. Sering kali keamanan ruangan server dari jangkauan orang – orang yang kurang bertanggung jawab juga kurang diperhatikan. Sehingga terkadang ada orang yang dapat masuk ke dalam ruangan server tanpa diketahui maksud serta tujuan nya.

Untuk solusi masalah diatas adalah dengan menggunakan aplikasi *monitoring* ruangan, yang dapat digunakan untuk mengontrol dan me-*monitor* suhu dan kelembaban pada ruangan *server*, sehingga suhu dan kelembaban ruangan *server* dapat terjaga. Aplikasi ini juga dapat mencegah orang yang tidak berkepentingan untuk masuk ke dalam ruangan *server* tersebut.

**Kata Kunci:** Ruang Server, Suhu, Kelembaban, *Monitoring*

## **ABSTRACT**

*Server room is room which is store server, networking hardware, etc. A server room must have standard security which is can protect devices like temperature of server room, humidity server room, fire, access to the entry of people who are considered less responsible.*

*Lack of control and monitoring of room temperature and humidity are common. This is due to lack of supervision or control of the staff or admin of the server room. If the temperature and humidity of the server room is uncontrolled then hardware inside the room can be broke or the performance of the server devices can be decrease. Often the security of the server room from the reach of less responsible people is also under-scrutiny. So sometimes there are people who can enter into the server room without knowing the intent and its purpose.*

*The solution to this problem is to use a room monitoring application, which can be used to control and monitor temperature and humidity in the server room, so that the temperature and humidity of the server room can be maintained. This app can also prevent unauthenticated people from entering the server room.*

#### *Keywords: Server Room, Temperature, Humidity, Monitoring*

#### **1. PENDAHULUAN**

Ruangan server adalah sebuah ruangan yang digunakan untuk menyimpan server, perangkat jaringan, dan perangkat lainnya. Sebuah ruangan server memiliki standar keamanan yang melindungi perangkat – perangkat yang ada di dalamnya, mulai dari suhu udara dalam sebuah ruangan server, kelembaban ruangan, kebakaran, serta akses keluar masuknya orang – orang yang dianggap kurang bertanggung jawab.

Kurangnya pengawasan dan pemantauan suhu dan kelembaban ruangan sering terjadi. Hal ini disebabkan kurangnya pengawasan atau pengontrolan dari *staff* atau *admin* dari ruang *server* tersebut. Jika suhu dan kelembaban ruangan *server* sering tidak terkontrol maka akan terjadi kerusakan pada perangkat *server* yang berada dalam ruangan *server* tersebut. Sering kali keamanan ruangan server dari jangkauan orang – orang yang kurang bertanggung jawab juga kurang diperhatikan. Sehingga terkadang ada orang yang dapat masuk ke dalam ruangan server tanpa diketahui maksud serta tujuan nya.

Untuk solusi masalah diatas adalah dengan menggunakan aplikasi *monitoring* ruangan, yang dapat digunakan untuk mengontrol dan me-*monitor* suhu dan kelembaban pada ruangan *server*, sehingga suhu dan kelembaban ruangan *server* dapat terjaga. Aplikasi ini juga dapat mencegah orang yang tidak berkepentingan untuk masuk ke dalam ruangan *server* tersebut.

## **2. TINJAUAN PUSTAKA**

#### **2.1 Raspberry PI**

Raspberry Pi merupakan sebuah komputer berukuran mini sebesar kartu kredit dengan harga yang relatif murah. Raspberry Pi sendiri memiliki dua tipe, yaitu tipe A dan tipe B. perbedaan diantara keduanya hanya terletak pada keberadaan *ethernet* dan jumlah *port*  USB.[5]

## **2.2** *Service Oriented Architecture (SOA)*

*SOA* adalah arsitektur sistem informasi yang mengemas beberapa bagian arsitektur aplikasi sebagai *service*[4]*.* Literatur lain menyatakan *SOA* adalah sebuah model desain dengan memiliki konsep yang dalam tentang meng-enkapsulasi logik aplikasi di dalam layanan-layanan yang berinteraksi melalui protokol yang umum[3]. SOA menghubungkan sistem operasi yang beragam dan mampu melakukan otomasi terhadap proses bisnis suatu organisasi secara internal atau *enterprise*.

#### **2.3 JSON**

JSON (Javascript Object Notation) adalah format data ringan yang dikirimkan ke sistem dan mudah untuk diterjemahkan oleh komputer. JSON berformat teks dan dapat dibaca oleh bahasa

pemrograman yang ikut dalam keluarga-C, seperti C++, C, C#, Java, Javascript, Python, Perl, dan sebagainya. Umumnya, format JSON dinyatakan dalam array. JSON pun terdiri dari 2 struktur yaitu kumpulan nama dan kumpulan nilai.

#### **2.4 MySQL**

MySQL adalah sebuah perangkat lunak sistem manajemen basis data SQL atau yang dikenal dengan DBMS (*Database Management System*), database ini *multithread, multi-user.*  MySQL AB membuat MySQL tersedia sebagai perangkat lunak gratis di bawah lisensi GNU General Public License (GPL), tetapi mereka juga menjual di bawah lisensi komersial untuk kasus – kasus yang bersifat khusus. [1]

MySQL sebenarnya merupakan turunan salah satu konsep utama dalam database sejak lama, yaitu SQL (*Structured Query Language).* SQL adalah sebuah konsep pengoperasian database, terutama untuk pemilihan atau seleksi dan pemasukan data, yang memungkinkan pengoperasian data dikerjakan dengan mudah secara otomatis[2].

#### **2.5** *Web Service*

*Web Service* didefinisikan sebagai suatu sistem perangkat lunak yang dirancang untuk mendukung *interaction and interoperability*  antar sistem pada suatu jaringan[1]. *Web Service* menyimpan data informasi dalam format XML, sehingga data ini dapat diakses oleh sistem lain walaupun berbeda platform, sistem operasi, maupun bahasa *Compiler. Web Service* memiliki sebuah *inteface* yang digambarkan dalam sebuah format yang dapat diproses oleh komputer(khususnya WSDL). Sistem lain berinteraksi dengan *web service* dengan cara yang ditentukan oleh *rule*/peraturan dari *Web Service*. Umumnya, standar yang digunakan pada *web service*  adalah menggunakan SOAP dan menggunakan file XML. Ini dikarenakan lembaga yang mengembangkan *web service* yaitu World Wide Web Consortium (W3C) merekomendasikan standar tersebut sebagai pembuatan atau pengembangan *web service.*

## **2.6 Perbandingan dengan Aplikasi Sejenis**

Berikut adalah daftar aplikasi penjadwalan tugas lain yang sejenis:

**Table 1. Tabel Perbandingan Aplikasi Sejenis**

| Atribut dan<br>fitur | Room Alert | Aplikasi<br>ini |
|----------------------|------------|-----------------|
| Temperature          |            |                 |
| Humidity             |            |                 |
| Remote AC            |            |                 |
| Notifikasi           |            |                 |

## **3. ANALISIS DAN DESAIN**

#### **3.1 ERD**

*Entity relationship diagram* (ERD) aplikasi Monitoring Ruangan Server menggunakan Raspberry PI menjelaskan mengenai atribut – atribut yang digunakan pada aplikasi ini. ERD aplikasi Monitoring Ruangan Server menggunakan Raspberry PI ini dapat dilihat pada gambar 1.

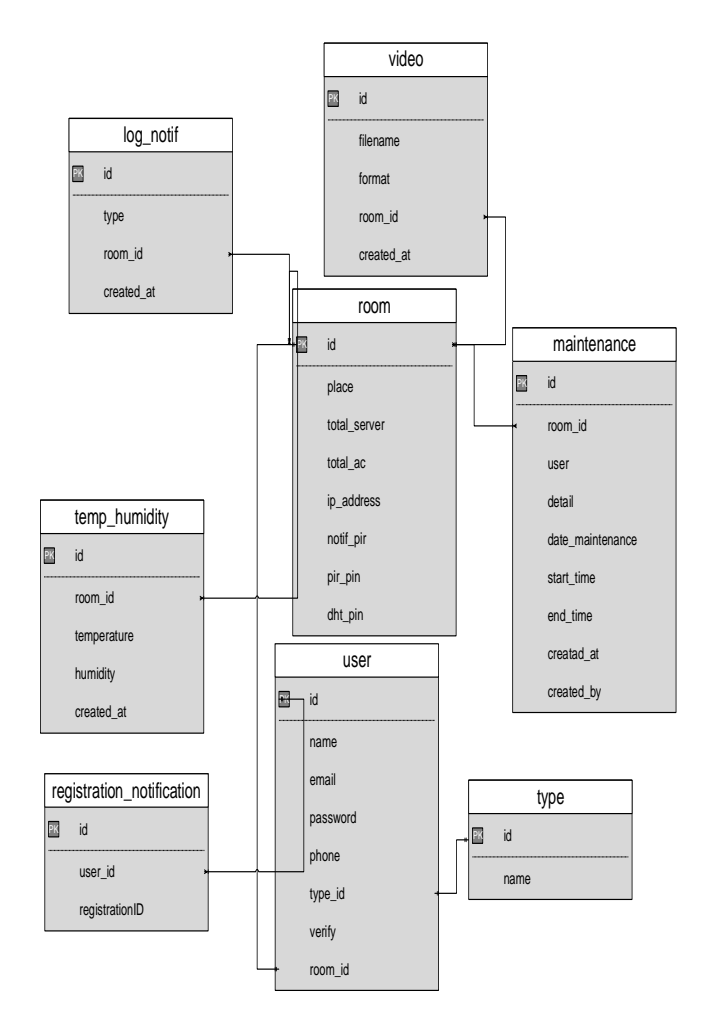

**Gambar 1. ERD aplikasi penjadwalan tugas**

#### **4. HASIL DAN PEMBAHASAN 4.1 Memilih Ruangan** *Server*

Ketika ada *user* yang melakukan login sebagai *administrator*, maka aplikasi akan membuka halaman untuk memilih ruangan *server*  terlebih dahulu. Hal ini disebabkan *administrator* dapat melihat semua informasi terkait ruangan *server* yang ada. Di halaman ini *administrator* dapat memilih ruangan *server* yang ada, menambahkan ruangan *server* baru serta dapat menambahkan *user*  baru. Pada Gambar 2 ini merupakan halaman untuk memilih ruangan *server.*

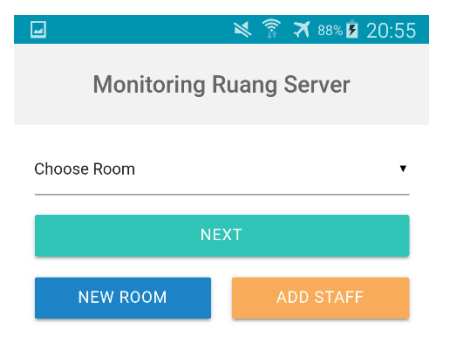

**Gambar 2. Tampilan Pilih Ruangan Server**

Pada Gambar 3 ini merupakan tampilan untuk menambahkan ruangan *server* baru dan tampilan untuk menambahkan *user* baru.

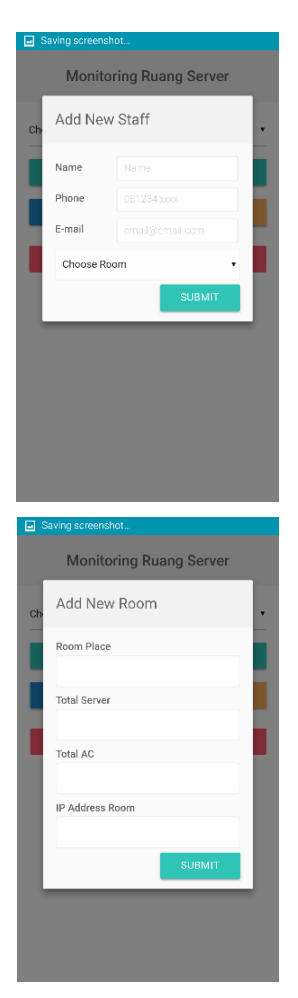

**Gambar 3. Tampilan Add User dan Add New Room**

#### **4.2 Home**

Pada saat *user staff* telah berhasil melakukan login ataupun *user administrator* telah memilih ruangan *server,* maka *user* akan di arahkan ke halaman *home.* Pada halaman ini *user* dapat melihat informasi terkait *temperature* dan *humidity* ruangan *server* juga terdapat menu pada halaman *home.* Pada Gambar 4 ini merupakan tampilan halaman *home* pada *user staff* dan *administrator.*  Perbedaan halaman *home* milik *staff* dan *administrator* hanyalah pada menu *Select Room*. *Administrator* dapat mengganti ruangan *server* yang ingin dilihatnya.

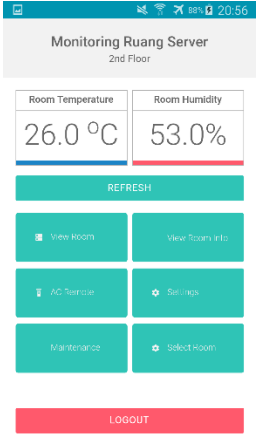

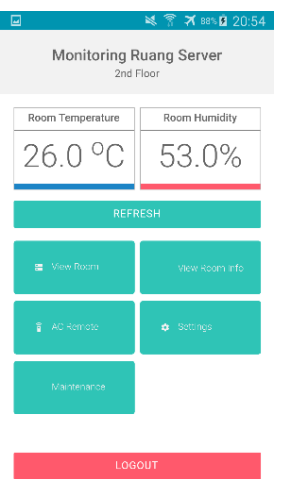

**Gambar 4. Tampilan Negosiasi Pemberi sewa** 

#### **4.3 View Room**

Apabila *user* ingin melihat keadaan dalam ruangan *server* maka *user* dapat menggunakan halaman *View Room.* Halaman ini menampilkan rekaman *live streaming* keadaan dalam ruangan *server* melalui USB Webcam yang terdapat pada ruangan *server.*  Pada Gambar 5 ini merupakan tampilan halaman ini.

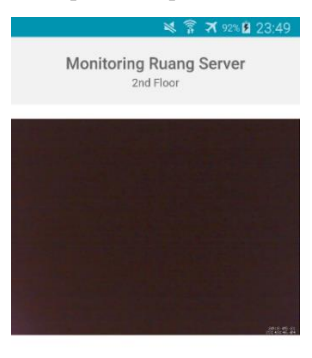

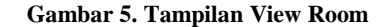

#### **4.4** *Maintenance Room*

Pada halaman ini *user* dapat menambahkan daftar perawatan ruangan *server* seperti untuk kegiatan membersihkan ruangan *server,* perawatan perangkat *hardware,* dan lain sebagainya. Pada Gambar 6 ini merupakan tampilan list daftar *maintenance* ruangan *server.* Pada Gambar 7 merupakan tampilan untuk manambahkan list perawatan ruangan *server* dan Gambar 8 merupakan tampilan detail kegiatan perawatan ruangan.

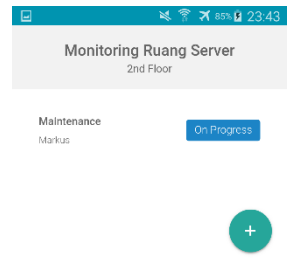

**Gambar 6. Tampilan** *List Maintenance*

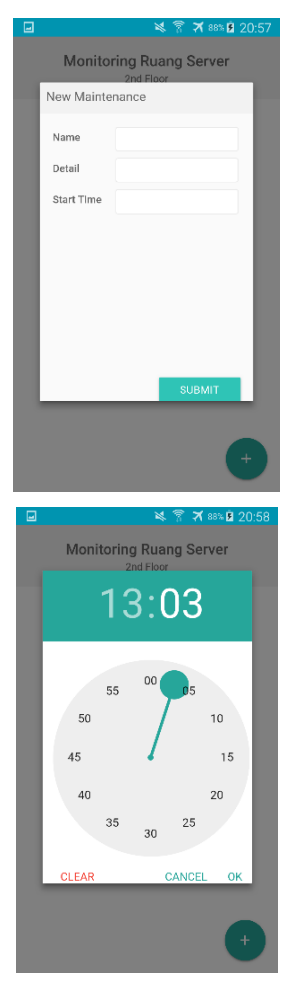

**Gambar 7. Tampilan** *Add Maintenance*

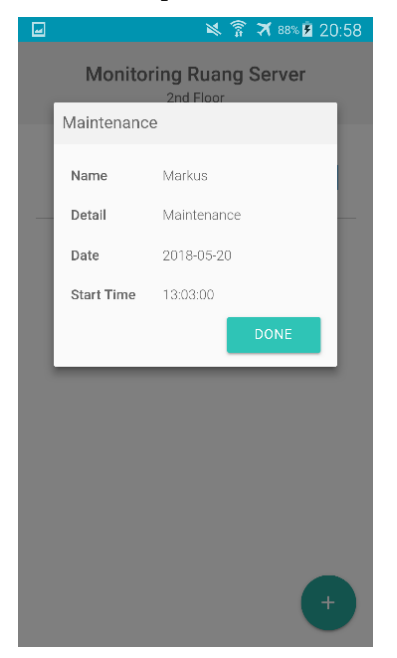

**Gambar 8. Tampilan Detail** *Maintenance*

## **4.5** *Setting*

Pada halaman ini dapat digunakan oleh *user* untuk mengganti perubahan data, seperti nama, email, nomor telepon, serta *password.* Pada Gambar 9 ini merupakan tampilan halaman *setting.*

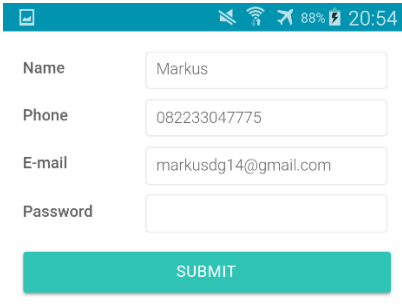

**Gambar 9. Tampilan Setting**

# **4.6 Remote AC**

Pada halaman remote ac ini *user* dapat menggunakannya sebagai remote ac dari ruangan *server* tersebut. *User* dapat mengganti suhu dan fan ac pada ruangan *server.* Pada Gambar 10 ini merupakan tampilan dari remote ac yang terdapat pada aplikasi ini.

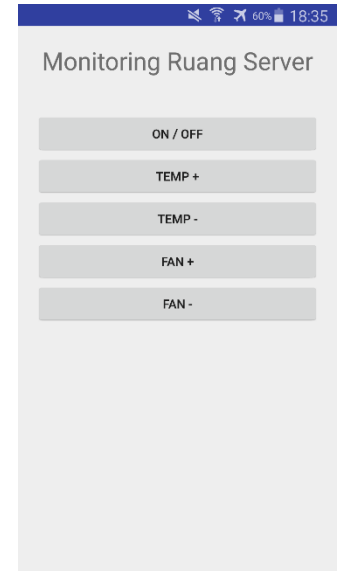

**Gambar 10. Tampilan Remote AC**

#### **5. KESIMPULAN DAN SARAN**

Pada bab ini dijelaskan tentang kesimpulan yang diperoleh dalam pembuatan Aplikasi Deteksi Suhu dan Orang untuk Ruang Server dengan Raspberry PI.

#### **5.1 Kesimpulan**

Dari hasil pengujian sistem, dapat disimpulkan beberapa hal sebagai berikut:

- 1. Aplikasi dapat berjalan dari sistem operasi Android KitKat API 19 dan seterusnya
- 2. Sensor suhu dan kelembaban DHT11 memiliki akurasi 90% untuk mendeteksi suhu dan kelembaban pada ruangan.
- 3. Sensor gerak atau sensor PIR mendeteksi gerakan manusia dalam *range 10* meter*.*
- 4. Aplikasi juga menerapkan teknologi kamera untuk mendukung fitur CCTV, yaitu dengan menggunakan *USB WebCam*.
- 5. Aplikasi juga menerapkan *Firebase Cloud Messaging* untuk mengirimkan notifikasi pada aplikasi *Mobile Device*.
- 6. Aplikasi dapat memberikan informasi yang akurat yang berasal dari sensor – sensor yang terpasang pada perangkat Raspberry PI.
- 7. Aplikasi dapat berjalan dari sistem operasi Android KitKat API 19 dan seterusnya
- 6. Sensor suhu dan kelembaban DHT11 memiliki akurasi 90% untuk mendeteksi suhu dan kelembaban pada ruangan.
- 7. Sensor gerak atau sensor PIR mendeteksi gerakan manusia dalam *range 10* meter*.*
- 8. Aplikasi juga menerapkan teknologi kamera untuk mendukung fitur CCTV, yaitu dengan menggunakan *USB WebCam*.
- 9. Aplikasi juga menerapkan *Firebase Cloud Messaging* untuk mengirimkan notifikasi pada aplikasi *Mobile Device*.
- 10. Aplikasi dapat memberikan informasi yang akurat yang berasal dari sensor – sensor yang terpasang pada perangkat Raspberry PI.
- 11. Aplikasi dapat berjalan pada *device* yang memiliki *hardware IR Blaster.*
- 12. Perangkat Raspberry PI dapat menggunakan minimal 12 pasang sensor DHT11 dan sensor PIR

#### **5.2 Saran**

Berikut ini merupakan beberapa hal yang dapat dijadikan sebagai saran untuk pengembangan aplikasi:

- 1. Desain *interface* dapat dibuat lebih menarik agar *user* yang menerima informasi dapat lebih nyaman.
- 2. Mengembangkan fitur remote AC, menggunakan *IR Transmitter* pada perangkat Raspberry PI, sehingga dapat diakses dari semua *device* tanpa harus memiliki *IR Blaster*  pada *device* tersebut.
- 3. Mengembangkan aplikasi untuk *Operating System* lain seperti *iOS* atau *Web Application.*
- 4. Menambahkan fitur untuk mendeteksi asap (*smoke detector), power detector* dan lain sebagainya.

#### **6. DAFTAR REFERENSI**

- [1] Jubilee Enterprise. 2014. *MySQL untuk Pemula.* Jakarta: PT Elex Media Komputindo.
- [2] Komputer, M. H. Membuat Aplikasi Database dengan Java, MySQL, dan NetBeans. Elex Media Komputindo.
- [3] Rahman, M. A. 2013. Perancangan dan Implementasi RESTful Web Service untuk Game Sosial Food Merchant Saga pada Perangkat Android.
- [4] Ridho Hilmawan, I. I. 2015. Aplikasi pendataan PDTA sekota pekanbaru berbasis service oriented architecture menggunakan teknologi web service. *Journal CoreIT*, 10 - 16.
- [5] Slameto, A. A. 2015. Integrasi Sistem Informasi Laboratorium dengan Menggunakan Pendekatan *Service Oriented Architecture* (SOA). *Jurnal Ilmiah Data Manajemen dan Teknologi Informasi*.
- [6] Wallace, M. R. 2013. Getting Started with Raspberry Pi. O'Reilly.